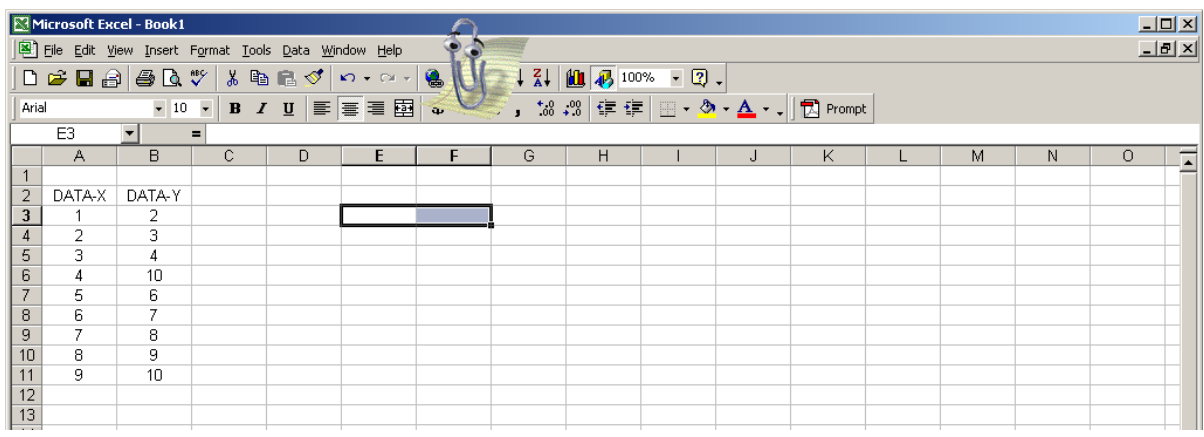

## A) Using your mouse mark/select two cells in the same row

## B) in the Equation space insert the formula (see below)

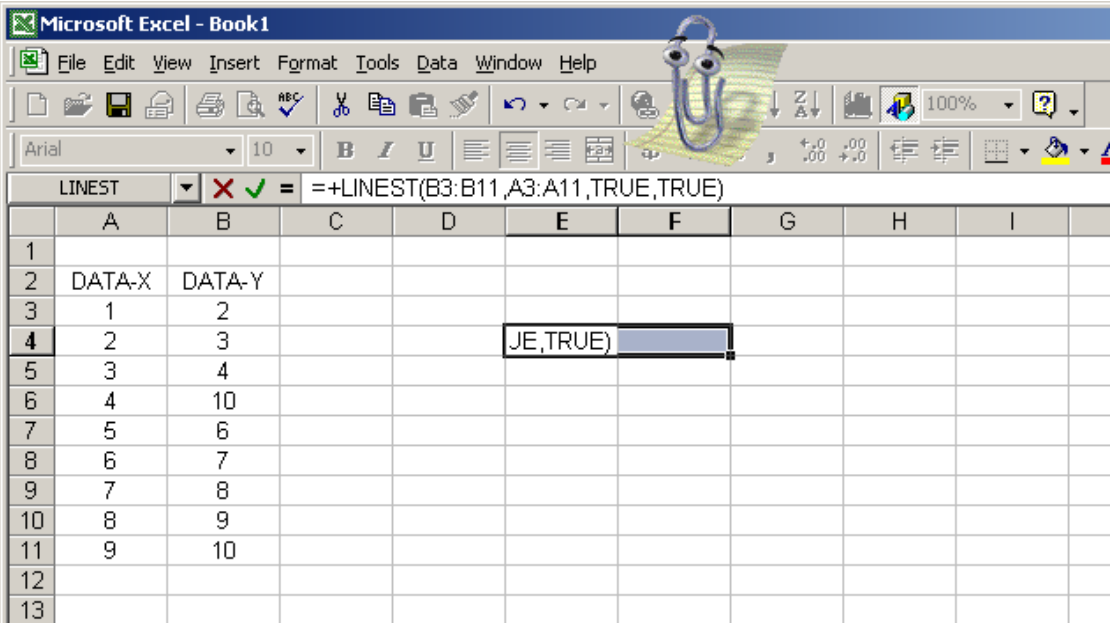

## and then press CTRL+SHIFT+ENTER

## C) the following should appear

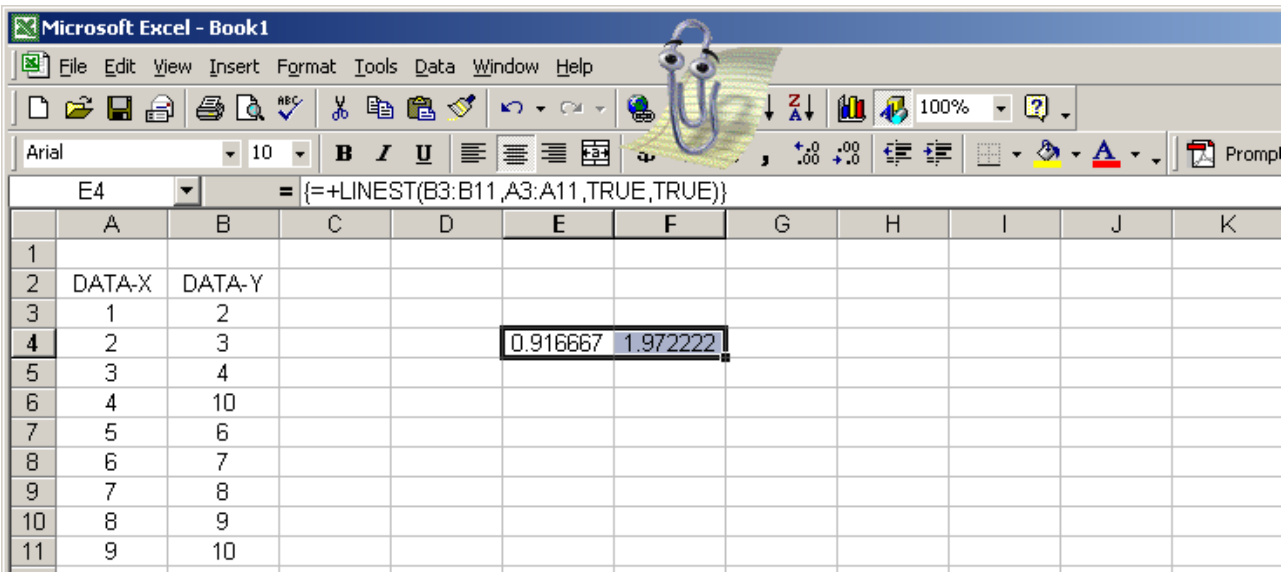

The value in the first cell is the slope (0.916667) and the value in the second cell (1.972222) is the y intercept